# SCHCOL SYNERGY

### Class Work and Homework – A Guide for Students

### Log into Synergy.

#### Online learning is accessed through Class Work.

Click 'Class Work' from the menu and select your class."

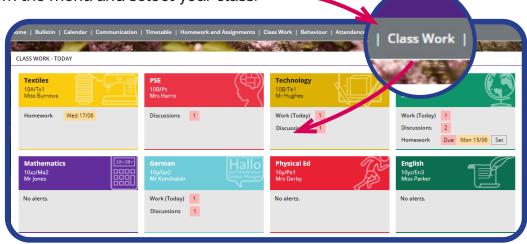

Class work and homework for the whole year can be accessed from here.

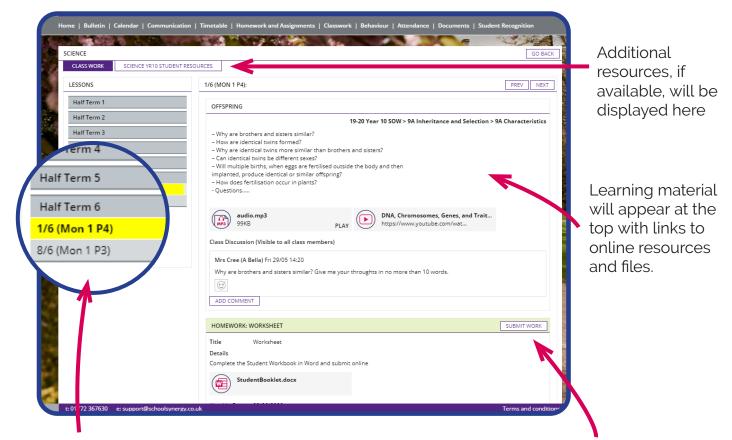

View the lesson by selecting the correct term and date.

If your teacher has set an assignment or homework, it will appear at the bottom. Click the SUBMIT WORK button to send work back to your teacher if they have requested this.

# SCHCOL SYNERGY

|                                                                                                    | Homework Instructions<br>Complete the Student Workbook in Word and submit<br>Files |                                                                                                    |                                            | it online                     |                        |                         |            |  |  |
|----------------------------------------------------------------------------------------------------|------------------------------------------------------------------------------------|----------------------------------------------------------------------------------------------------|--------------------------------------------|-------------------------------|------------------------|-------------------------|------------|--|--|
|                                                                                                    |                                                                                    | StudentBooklet.d                                                                                                    | ocx                                        |                               |                        |                         |            |  |  |
| 223                                                                                                    | Status                                                                             | Set                                                                                                    |                                            |                               |                        |                         | <u> </u>   |  |  |
| 1997 - 1997 - 19 | Submission and discussion between you and your teacher                             |                                                                                                    |                                            |                               |                        |                         |            |  |  |
|                                                                                                    | Emmar<br>comple<br>i                                                               | ee (A Bella) Fri 29/05<br>nuel, I have attached<br>tte and submit this to<br>nuel Adebayi Fri 29/0<br>Miss - I'll complete t | a workbook with a fev<br>po.<br>05 14:30   | / extra questio               | ons to act as a furthe | er challenge - please ( | can you    |  |  |
|                                                                                                    | ADD CC                                                                             | DMMENT                                                                                                    | Emmanuel Adebayi<br>That'se Miss - I'll co | Fri 29/05 14:30<br>Add File/R | Resource               |                         | ×          |  |  |
| /                                                                                                    |                                                                                    |                                                                                                    | DRAFT                                      | Туре:                         | File                   | •                       | CLOSE SAVE |  |  |
| Use the ADD COMN<br>question and to ser<br>as a file or as a link<br>'Share File' button v<br>Documents or One                                                                                                    | nd you<br>if using<br>vithin (                                                     | r work<br>g the<br>Google                                                                                                    | Here it is miss                            | File:                         | Drag and Drop files    | here or Click to Browse |            |  |  |

Homework and Assignments appear as a reminder on your homepage. Click through to view your Assignment and 'Class Work'

| Home   Bulletin                         | Calendar   Co                    | ommunication   1                | Timetable   Hom                    | nework and Assignments |
|-----------------------------------------|----------------------------------|---------------------------------|------------------------------------|------------------------|
| UNREAD COMM                             | UNICATION                        |                                 |                                    | VIEW ALL               |
| <b>3</b><br>Homework and<br>Assignments | <b>8</b><br>Class<br>Discussions | 0<br>Tutor Group<br>Discussions | <b>O</b><br>Teacher<br>Discussions |                        |
| CALENDAR: UPC                           | OMING EVENTS                     | A                               |                                    | VEW ALL                |

Unread messages and new alerts for class discussions are shown on the homepage.

Click on the alert to view your unread discussions.